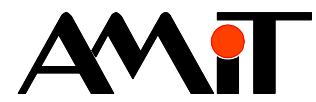

# Návrh aplikace pro řízení kotelny

#### **Abstrakt**

Aplikační poznámka popisuje návrh aplikace pro řízení kotelny s kaskádou kotlů, směšovanými a čerpadlovými topnými větvemi a regulací a cirkulací TUV s použitím funkčních bloků DetStudia.

Autor: Jan Kučera, Libor Urbačka Dokument: ap0026\_cz\_01.pdf

#### **Příloha**

Obsah souboru: -

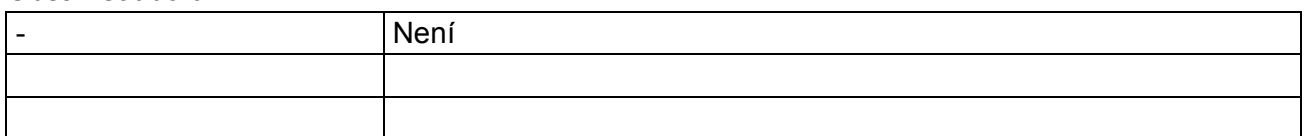

**Copyright (c) 2008, AMiT® , spol. s r.o.**  www.amit.cz

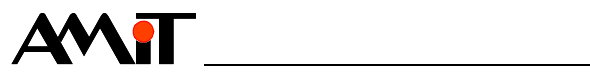

### Obsah

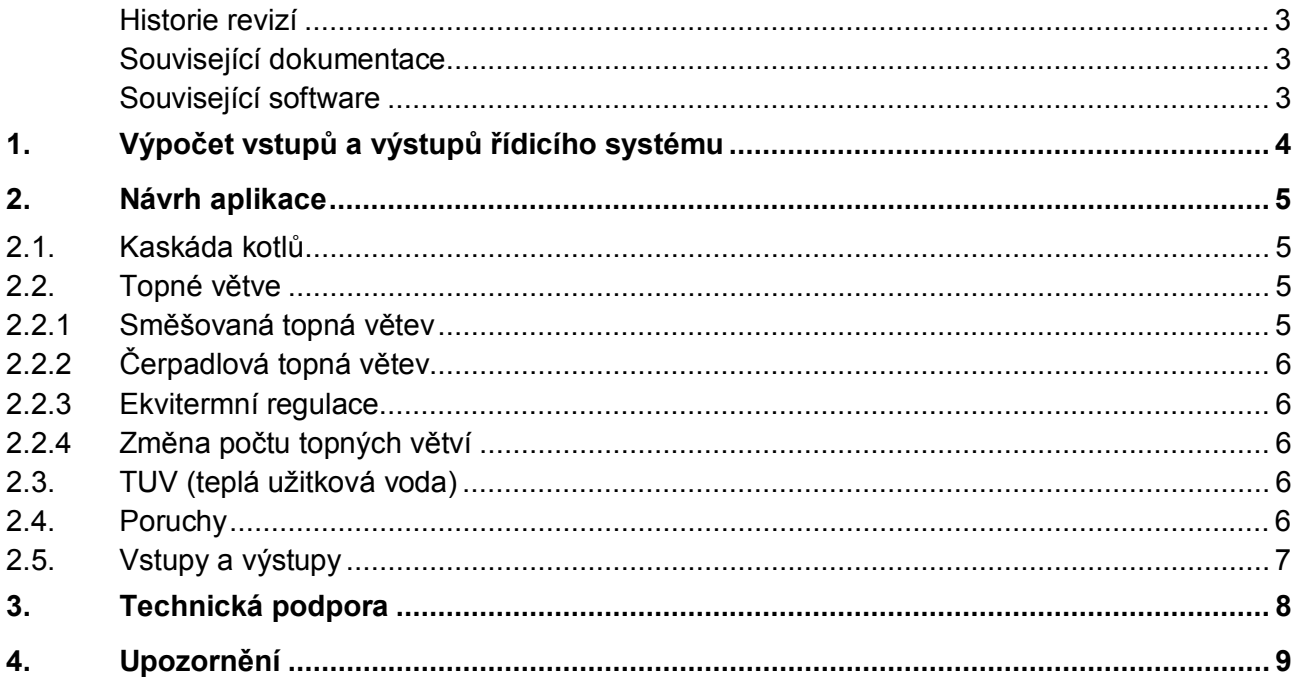

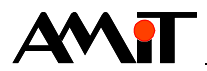

#### **Historie revizí**

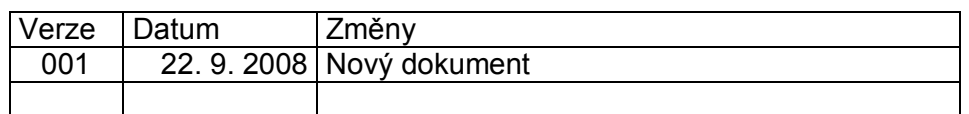

#### **Související dokumentace**

- 1) Nápověda k vývojovému prostředí DetStudio soubor: DetStudioHelp.chm
- 2) Návod na obsluhu typové kotelny TK\_2\_A soubor: tk\_2\_a\_g\_cz\_xxx.pdf
- 3) Aplikační poznámka Komunikace v síti ARION soubor: ap0005\_cz\_xx.pdf
- 4) Aplikační poznámka Doporučená obsluha I/O soubor: ap0018\_cz\_xx.pdf

#### **Související software**

1) Aplikace pro řízení typové kotelny TK\_2\_A soubor: tk\_2\_a\_xxx.dso

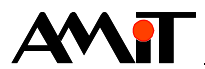

# **1. Výpočet vstupů a výstupů řídicího systému**

Nejprve je nutné vybrat řídicí systém odpovídající počtem vstupů a výstupů požadavkům kotelny. V případě, že u vámi vybraného řídicího systému budou chybět nějaké vstupy/výstupy, lze použít externí moduly, se kterými řídicí systém komunikuje protokolem ARION. V tabulce jsou rozepsány nároky jednotlivých částí kotelny.

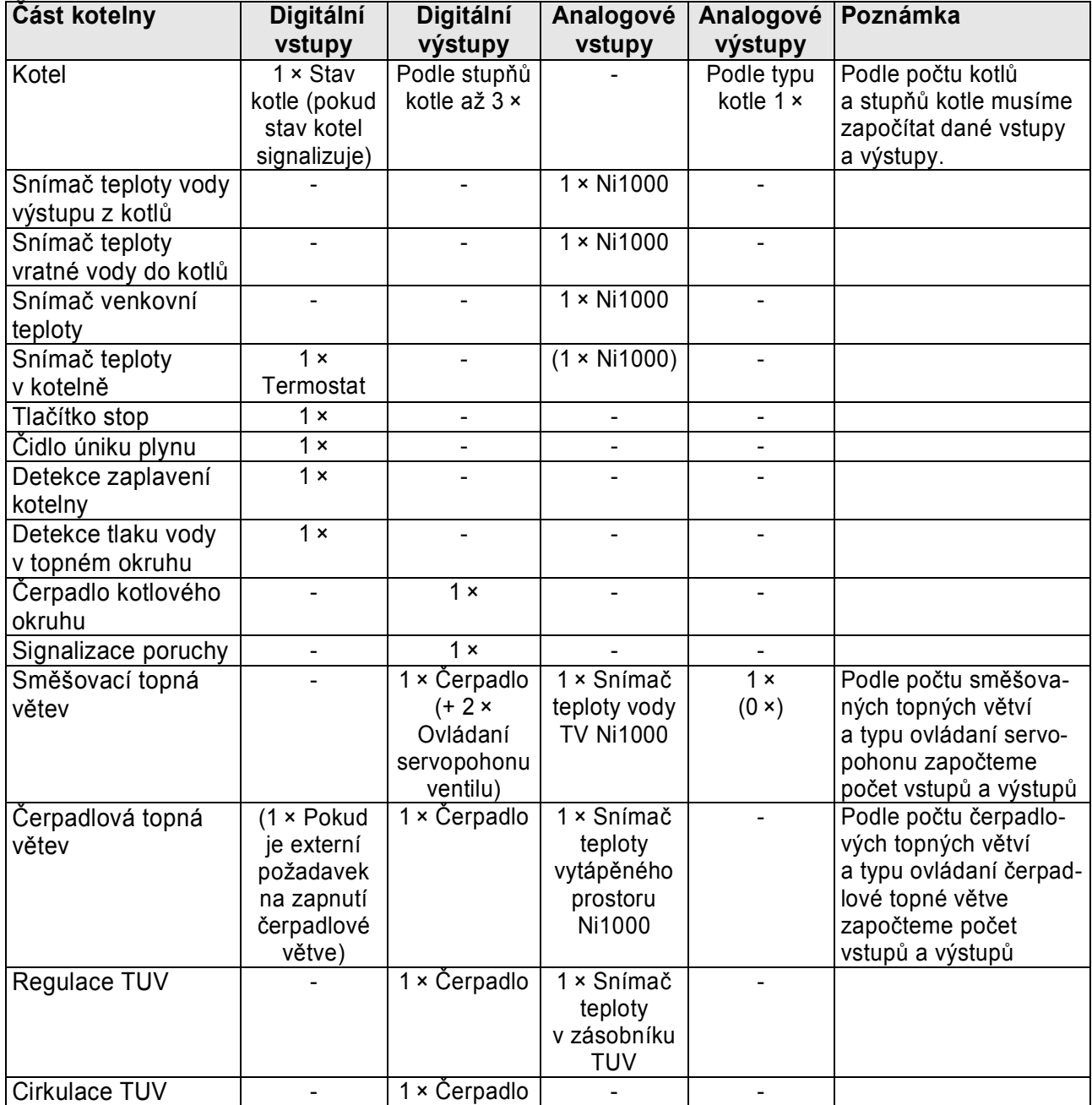

### **Příklad**

Máme kotelnu s kaskádou tří jednostupňových kotlů, dvěma směšovanými topnými větvemi, kde je jeden servopohon ovládán dvěma digitálními výstupy a druhý analogovým výstupem 0 .. 10 V, jednou čerpadlovou topnou větví s externím příkazem pro běh (týdenní termostat) a ohřev TUV a cirkulaci TUV. Překročení maximální teploty v kotelně určujeme pomocí snímače teploty Ni1000.

Z předchozí tabulky vyplývá, že pro danou kotelnu musíme mít k dispozici 8 digitálních vstupů, 12 digitálních výstupů, 8 analogových vstupů a 1 analogový výstup. Pro tuto konfiguraci lze použít AMiNi2DS s externím modulem DM-RDO12.

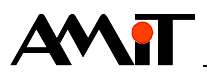

# **2. Návrh aplikace**

Řídicí systém s aplikací musí měřit teploty, řídit provoz kaskády kotlů, regulovat teplotu vody v topných větvích, pokud se jedná o směšované topné větve nebo teplotu prostoru pokud se jedná o čerpadlové větve a teplotu teplé užitkové vody (TUV). Dále vyhodnocovat poruchové stavy a případě jejich vzniku činit potřebná opatření.

## **2.1. Kaskáda kotlů**

Řízení kaskády kotlů v aplikaci realizujeme pomocí modulu **CasCon** (viz nápověda k DetStudiu). Řídicí systém určuje počet jednotek, které mají být v provozu, výkon regulované jednotky a pořadí, ve kterém jsou jednotky postupně zapínány, tak, aby se dosáhlo optimální regulace topné vody na výstupu kaskády při rovnoměrném opotřebení všech kotlů. Na základě stavu kotlů lze také kotel při poruše odpojit. Pomocí modulu **CasCon** lze řídit kaskádu až třicetidvou třístupňových kotlů.

Žádaná teplota na výstupu kaskády se určuje z žádaných teplot spotřebičů (topné větve, TUV).

Výstupem modulu **CasCon** je požadavek na provoz a výkon jednotlivých kotlů kaskády. Pro řízení výkonu je k dispozicím šířkově modulovaný puls (pro každý digitální výstup pro kotel) i spojitá hodnota 0 .. 100 % (pro každý analogový výstup pro kotel).

Teplota vratu slouží pro ochranu před nízkoteplotní korozí. Pokud teplota vratu není na provozní teplotě, pak jsou spotřebiče odpojeny (lze realizovat pomocí modulu **Limits**).

V typové aplikaci TK\_2\_A naleznete řízení kotlů v podprogramu libKaskada. Ochranu proti nízkoteplotní korozi naleznete v podprogramu libStavy (při nízké teplotě se aplikace přepne do náběhu).

Při změně počtu nebo typu kotlů je potřeba v aplikaci TK\_2\_A změnit:

- ♦ Rozměr proměnných CC\_typ, CC\_alarm, CC\_chod, CC\_vykon, CC\_provhod. Počet řádků těchto proměnných musí odpovídat počtu kotlů.
- ♦ Podle typu kotlů vyplnit proměnnou CC\_typ (viz nápověda k DetStudiu).
- ♦ Doplnit nastavování poruch kotlů do proměnné CC\_alarm (viz nápověda k DetStudiu).
- ♦ Výstupy pro ovládání kotlů navázat na proměnnou CC\_chod a/nebo CC\_vykon (viz nápověda k DetStudiu).

## **2.2. Topné větve**

Pro řízení provozu topných větví jsou v aplikaci použity funkční bloky, které jsou součástí instalace DetStudia od verze 1.xx. Pro směšovanou topnou větev je to funkční blok **fb\_TV\_smes** a pro čerpadlovou topnou větev **fb\_TV\_cerp**.

Funkční bloky můžete používat i ve vlastních programech. Nejprve je potřeba funkční blok importovat do vašeho programu v DetStudiu (strom projektu, z kontextového menu uzlu "Funkční bloky" vybrat položku "Importovat funkční blok"). Poté je možné s funkční blokem pracovat obdobně jako se standardními moduly. Na rozdíl od nich ale můžete funkčnost funkčního bloku snadno upravit programovacími prostředky DetStudia. Blíže viz nápověda DetStudia, téma Práce s funkčními bloky.

V typové aplikaci TK\_2\_A naleznete funkční bloky v procesu procCtrl.

### **2.2.1 Směšovaná topná větev**

Jedná se o topnou větev s regulačním ventilem a čerpadlem. Ventil reguluje teplotu topné vody na vstupu do topné větve míšením teplé vody z přívodu studené vody z vratu. Řídicí systém reguluje teplotu topné vody ekvitermně (viz 2.2.3). Žádaná teplota prostoru je podle zvoleného režimu konstantní nebo je zadána pomocí časových plánu (modul **DayPlan**). Popřípadě je regulace topné větve vypnuta. Regulační servoventil je řízen buď analogově pomocí analogového výstupu, kde akční zásah z funkčního bloku je zapsán na analogový výstup pomocí modulu **AnOut** nebo je

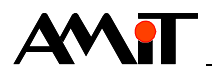

ovládán třístavově a akční zásah převedeme, pomocí modulu **Valve**, na ovládání pomocí dvou digitálních výstupů (méně, více).

### **2.2.2 Čerpadlová topná větev**

Topná větev s čerpadlem. Teplota topné větve se nereguluje, čerpadlo zapíná podle požadované teploty prostoru. Žádaná teplota prostoru je podle zvoleného režimu konstantní nebo je zadána pomocí časových plánu (modul **DayPlan**). Popřípadě je regulace teploty v prostoru vypnuta. Ve funkčním bloku **fb\_TV\_cerp** se ekvitermě vypočítavá také žádaná teplota topné vody a to pro účely výpočtu žádané teploty na výstupu kaskády kotlů.

### **2.2.3 Ekvitermní regulace**

Při ekvitermní regulaci se žádaná teplota topné vody určuje výpočtem. Nezávislou proměnnou je venkovní teplota, parametry výpočtu jsou žádaná teplota ve vytápěném prostoru a topná (ekvitermní) křivka.

Ekvitermní křivka je definována strmostí. Ta udává o kolik se změní teplota topné vody při změně venkovní teploty o 1 °C. V případě změny žádané teploty prostoru se celá ekvitermní křivka posouvá podél svislé osy nahoru nebo dolů a tím mění výslednou žádanou teplotu topné vody o konstantní hodnotu.

### **2.2.4 Změna počtu topných větví**

Při přidávání dalších topných větví je potřeba v aplikaci TK\_2\_A změnit:

- ♦ Rozměr proměnných tvx\_Rezim, tvx\_Stav, tvx\_Tpk, tvx\_Eq, tvx\_EqK, tvx\_Tz, tvx\_Tm, tvx RV rezim, tvx RV akce. Tyto proměnné musí mít alespoň tolik řádků, jako je topných větví.
- ♦ Vytvořit proměnné pro časové plány (podle tv1\_CP\_cas a tv1\_CP\_val) a parametry PID regulátorů (podle tv1\_RV\_PID; pouze pro směšované větve).
- ♦ Vytvořit alias proměnné pro blokování topné větve (podle @tv1\_oBlok), ruční režim regulačního ventilu (podle @RVTV1XR; pouze pro směšované topné větve) a pro výstup čerpadla (podle @MTV1AZ).
- ♦ Nakopírovat volání funkčního bloku pro řízení topné větve pro větev 1 a změnit index topné větve (parametr Index) a hodnoty parametrů pro časový plán, PID parametry, blokování topné větve, ruční režim regulačního ventilu a výstup pro čerpadlo.
- ♦ Umožnit zadávání parametrů topné větve (režim, časový plán, žádané hodnoty, ekvitermní konstantu) a navázat výstupy funkčního bloku na výstupy řídicího systému.

## **2.3. TUV (teplá užitková voda)**

Nabíjení zásobníku TUV a cirkulaci TUV realizujeme pomocí funkčních bloků **fb\_TUV\_nab** a **fb\_TUV\_cir**. Nabíjení zásobníku se chová jako čerpadlová topná větev, kde čerpadlo zapíná v závislosti na žádané teplotě v zásobníku. Žádaná teplota v zásobníku je dle zvoleného režimu konstantní nebo daná časovým plánem. Nabíjení zásobníku lze také vypnout. Cirkulace TUV se taktéž může řídit podle časového plánu, být trvale zapnuta nebo trvale vypnuta.

V typové aplikaci TK\_2\_A naleznete funkční bloky v procesu procCtrl.

## **2.4. Poruchy**

V aplikaci je nutno vyhodnocovat poruchy kotelny, jako je vysoká teplota v kotelně, únik plynu, zaplavení kotelny, poruchy snímačů atd. K vyhodnocení poruch lze použít moduly DetStudia **ErrSig** a **ErrSig32**.

V typové aplikaci TK\_2\_A jsou poruchy zpracovány v procesu procAlarm.

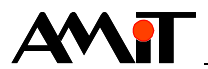

## **2.5. Vstupy a výstupy**

V aplikaci musí být načteny digitální a analogové vstupy (kanály) do proměnných a zapsány hodnoty proměnných do digitálních a analogových výstupů (kanálů). Ukázkové aplikace doporučené obsluhy I/O pro jednotlivé řídicí systémy naleznete v aplikační poznámce ap0018 (Doporučená obsluha I/O). Ukázky obsluhy externích DM modulů naleznete v aplikační poznámce ap0005 (Komunikace v síti ARION).

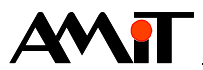

# **3. Technická podpora**

Veškeré informace ohledně návrhu aplikace pro řízení kotelny, Vám poskytne oddělení technické podpory firmy AMiT. Technickou podporu můžete kontaktovat nejlépe prostřednictvím emailu na adrese **support@amit.cz**.

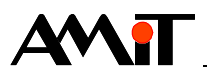

# **4. Upozornění**

AMiT spol. s r. o. poskytuje informace v tomto dokumentu, tak jak jsou, nepřejímá žádné záruky, pokud se týče obsahu tohoto dokumentu a vyhrazuje si právo měnit obsah dokumentu bez závazku tyto změny oznámit jakékoli osobě či organizaci.

Tento dokument může být kopírován a rozšiřován za následujících podmínek:

- 1. Celý text musí být kopírován bez úprav a se zahrnutím všech stránek.
- 2. Všechny kopie musí obsahovat označení autorského práva společnosti AMiT spol. s r. o. a veškerá další upozornění v dokumentu uvedená.
- 3. Tento dokument nesmí být distribuován za účelem dosažení zisku.

V publikaci použité názvy produktů, firem apod. mohou být ochrannými známkami nebo registrovanými ochrannými známkami příslušných vlastníků.